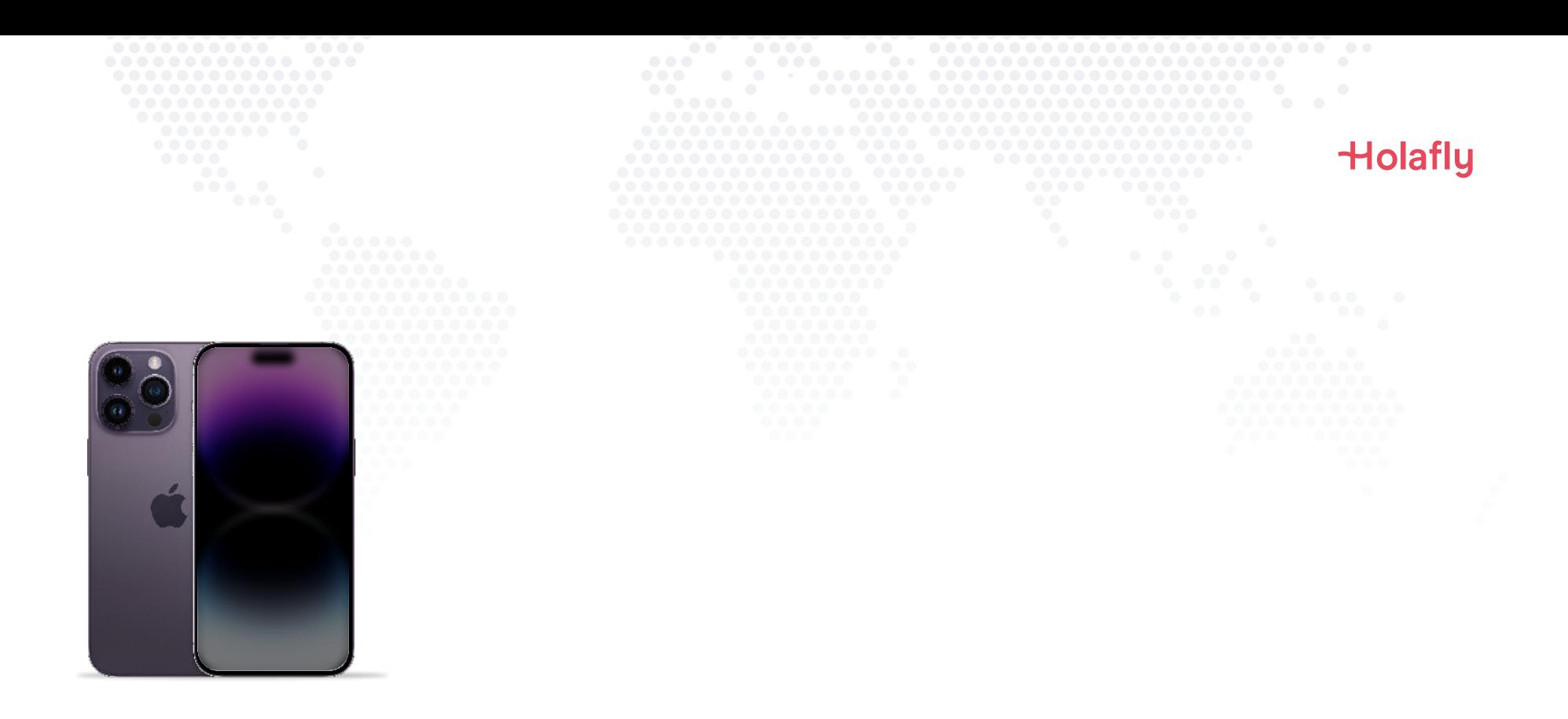

### So installieren und aktivieren Sie Ihre Holafly eSIM auf einem iPhone

A Installieren Sie sie vor Ihrer Reise und aktivieren Sie sie erst an Ihrem Ziel.

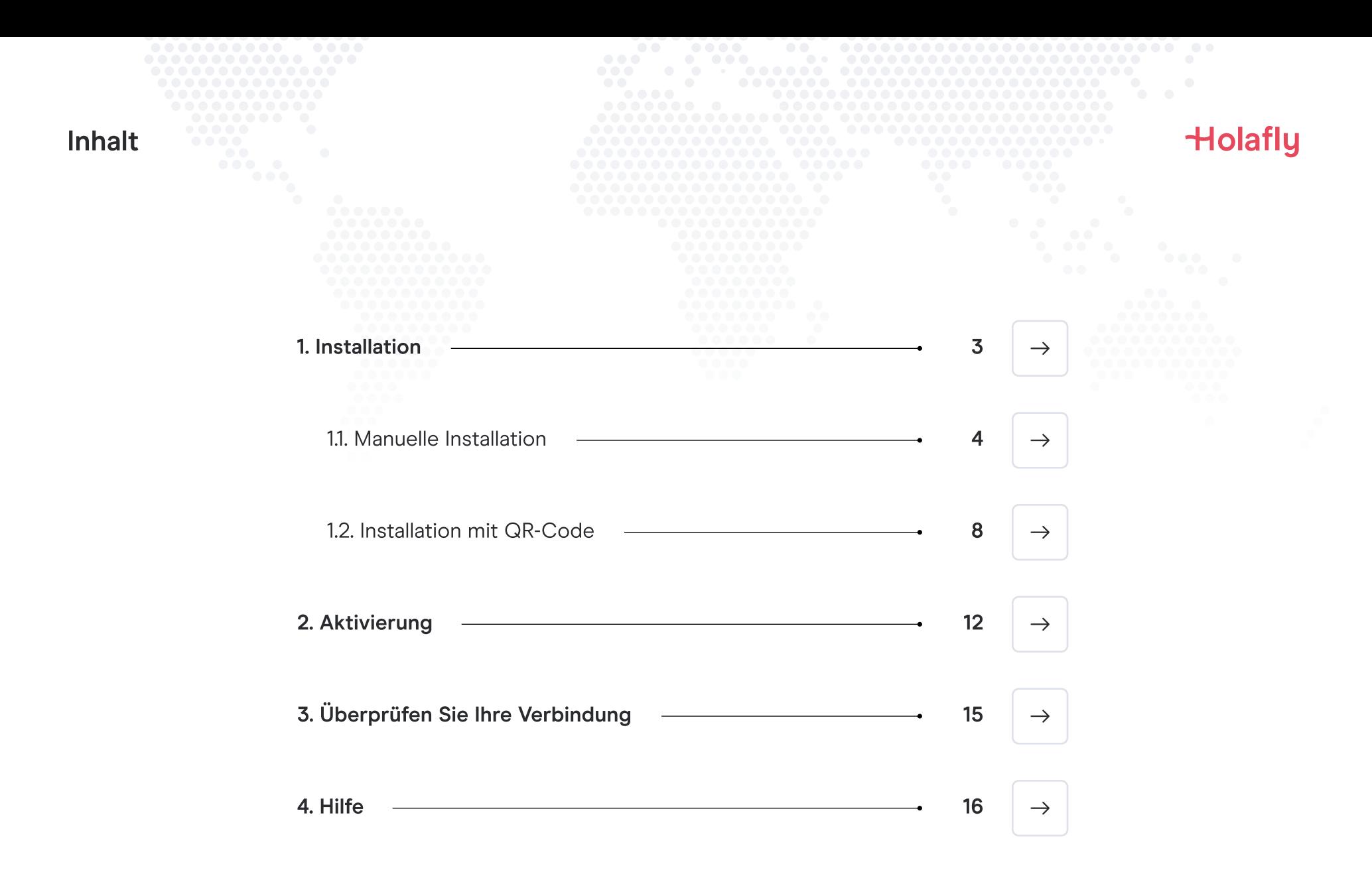

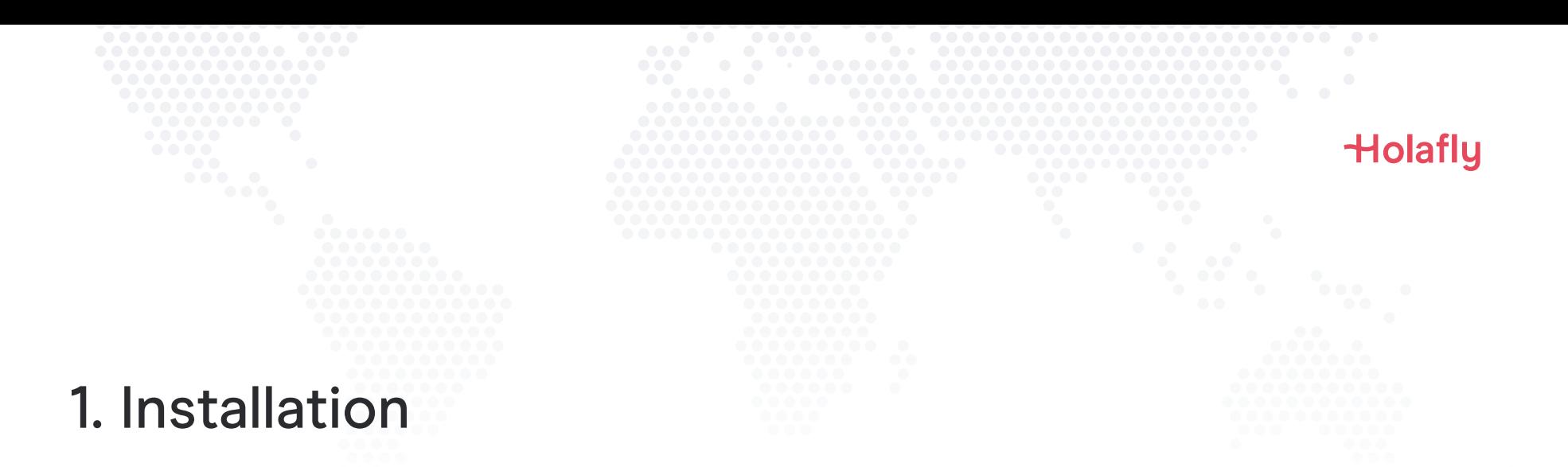

Sie können Ihre eSIM manuell installieren, indem Sie die Installationscodes, die wir Ihnen per E-Mail zuschicken, kopieren und einfügen, oder indem Sie den QR-Code scannen. Für die Installation mit dem QR-Code müssen Sie diesen entweder ausdrucken oder ein weiteres Gerät haben, auf dem er angezeigt werden kann. Wählen Sie die für Sie beste Option.

Sie können Ihre eSIM wie folgt installieren:

- 1. Manuell die Installationscodes kopieren und einfügen oder
- 2. QR-Code scannen.

Beides wurde Ihnen in derselben E-Mail zugesendet. Für die Installation mit dem QR-Code müssen Sie ihn entweder ausdrucken oder ein weiteres Gerät haben, auf dem er angezeigt werden kann. Wählen Sie die für Sie beste Option.

Wir empfehlen Ihnen, die eSIM vor Ihrer Reise zu installieren.

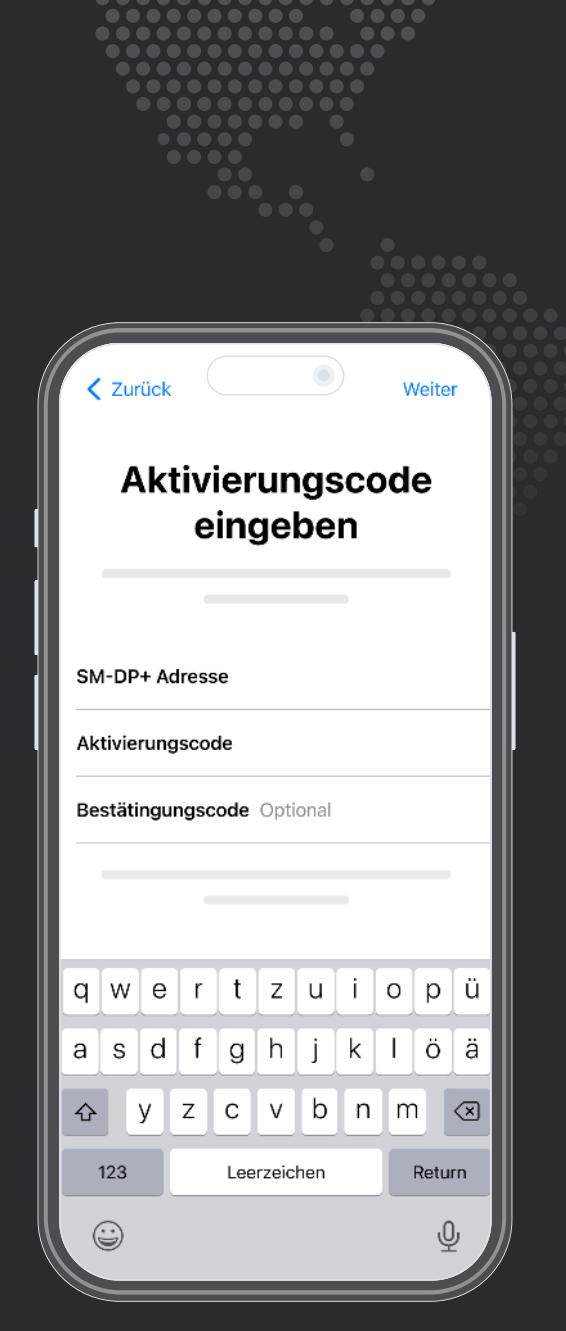

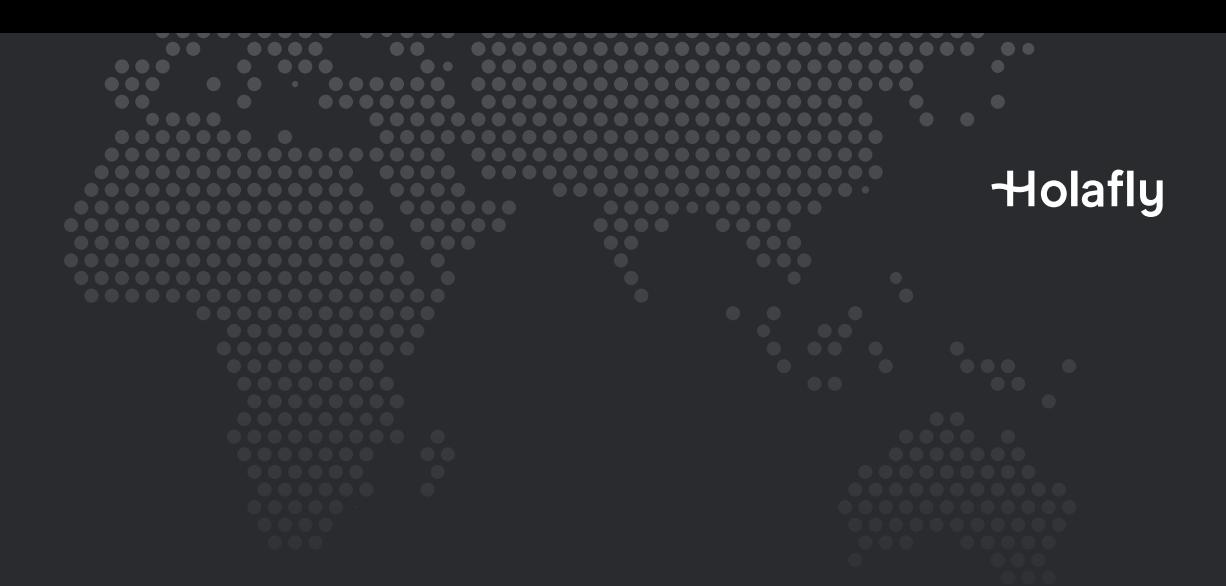

Option 1 1.1. Manuelle Installation

Sie müssen hierzu nur die Codes, die wir Ihnen per E-Mail zuschicken, kopieren und einfügen. Diese Option ist ideal, wenn Sie kein anderes Gerät zu Hand haben.

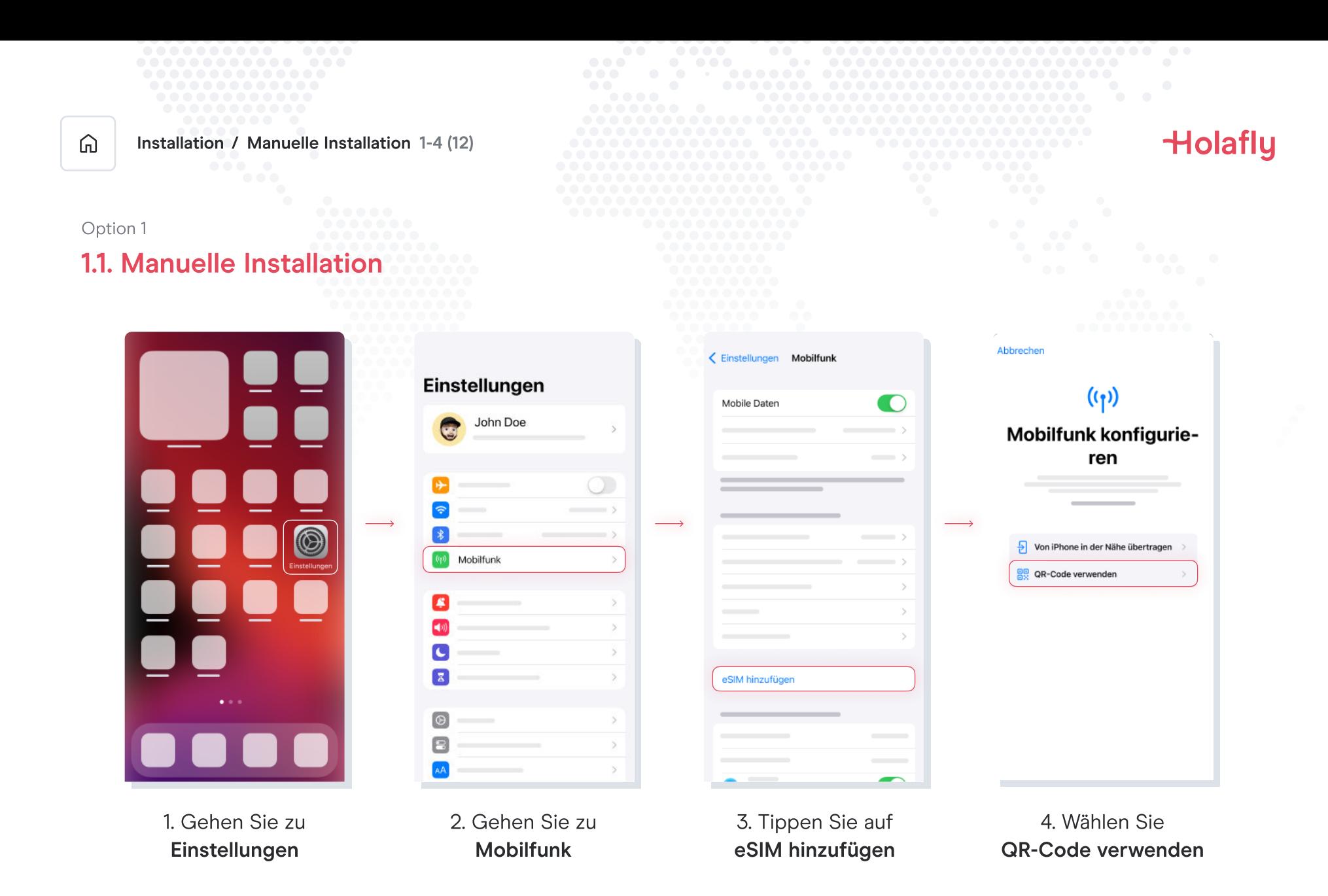

![](_page_5_Picture_0.jpeg)

![](_page_6_Figure_0.jpeg)

![](_page_7_Picture_0.jpeg)

![](_page_7_Figure_1.jpeg)

Wählen Sie diese Option, wenn Sie den QR-Code ausgedruckt haben oder auf einem anderen Gerät anzeigen können, um ihn mit Ihrem Handy

![](_page_8_Picture_0.jpeg)

![](_page_9_Figure_0.jpeg)

![](_page_10_Picture_0.jpeg)

![](_page_11_Figure_0.jpeg)

### 2. Aktivierung

Aktivieren Sie die SIM-Karte erst an Ihrem Ziel.

![](_page_12_Picture_0.jpeg)

![](_page_13_Picture_11.jpeg)

ist abgeschlossen.

![](_page_14_Figure_0.jpeg)

## 3. Überprüfen Sie Ihre Verbindung

- · Eine Möglichkeit zur Überprüfung der Verbindung besteht darin, sich zu vergewissern, dass das Signalsymbol in der oberen Leiste Ihres Telefons mindestens einen Balken anzeigt.
- · Sie können auch zu Einstellungen → Mobilfunk gehen und Ihre Holafly eSIM wählen, um zu überprüfen, ob das Datenroaming aktiviert ist.

![](_page_15_Figure_0.jpeg)

Finden Sie Antworten auf die am häufigsten gestellten Fragen.

Wenn Sie es vorziehen, können Sie uns rund um die Uhr anrufen unter: +(1) 661 384-8482

![](_page_16_Figure_0.jpeg)

#### Kann ich die eSIM ohne Internetverbindung installieren?

Um die eSIM zu installieren, benötigen Sie eine Internetverbindung über ein WLAN-Netzwerk oder mobile Daten, die es Ihnen ermöglicht, die notwendigen Konfigurationen auf Ihrem Handy durchzuführen. Aus diesem Grund empfehlen wir, dass Sie sie installieren, bevor Sie an Ihrem Ziel ankommen.

#### Kann ich die eSIM ohne Internetverbindung aktivieren?

Um die eSIM zu aktivieren, benötigen Sie keine Internetverbindung, da die Aktivierung von Roaming oder Daten-Roaming von Ihrem Handy den Plan aktiviert. Wir empfehlen, dass Sie sie zeitnah nach der Ankunft an Ihrem Ziel aktivieren, damit Ihr Datenplan nicht vorzeitig aufgebraucht wird.

#### Warum benötige ich Internet, um die App zu nutzen?

Sie brauchen eine Internetverbindung, da es notwendig ist, die bereitgestellten Daten mit Dritten zu validieren, und damit Sie den Verbrauch Ihres Datenplans sehen können.

# Nie wieder Roaming.